## **KSeF w AP Ramzes Magazyn**

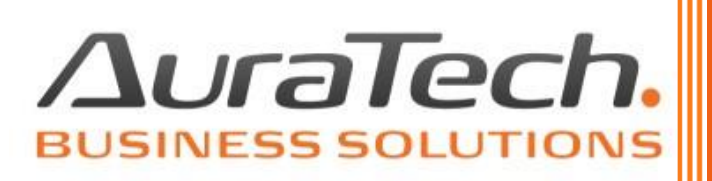

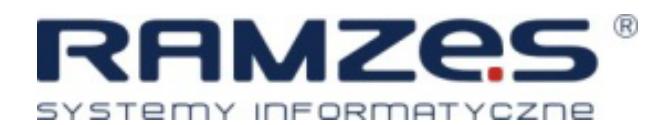

AURA Technologies Sp. z o.o.

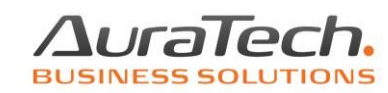

## **KSeF w Aplikacji Ramzes**

 $\int_{0}^{0}$ 

Krajowy System e-Faktur to platforma do wystawiania i otrzymywania faktur drogą elektroniczną stworzona przez Ministerstwo Finansów.

Wysyłka i pobieranie faktur ustrukturyzowanych jest możliwe w Aplikacji Ramzes Magazyn w dwóch miejscach.

W zestawieniu faktur i paragonów (Raporty / 6. Zestawienie faktur i paragonów):

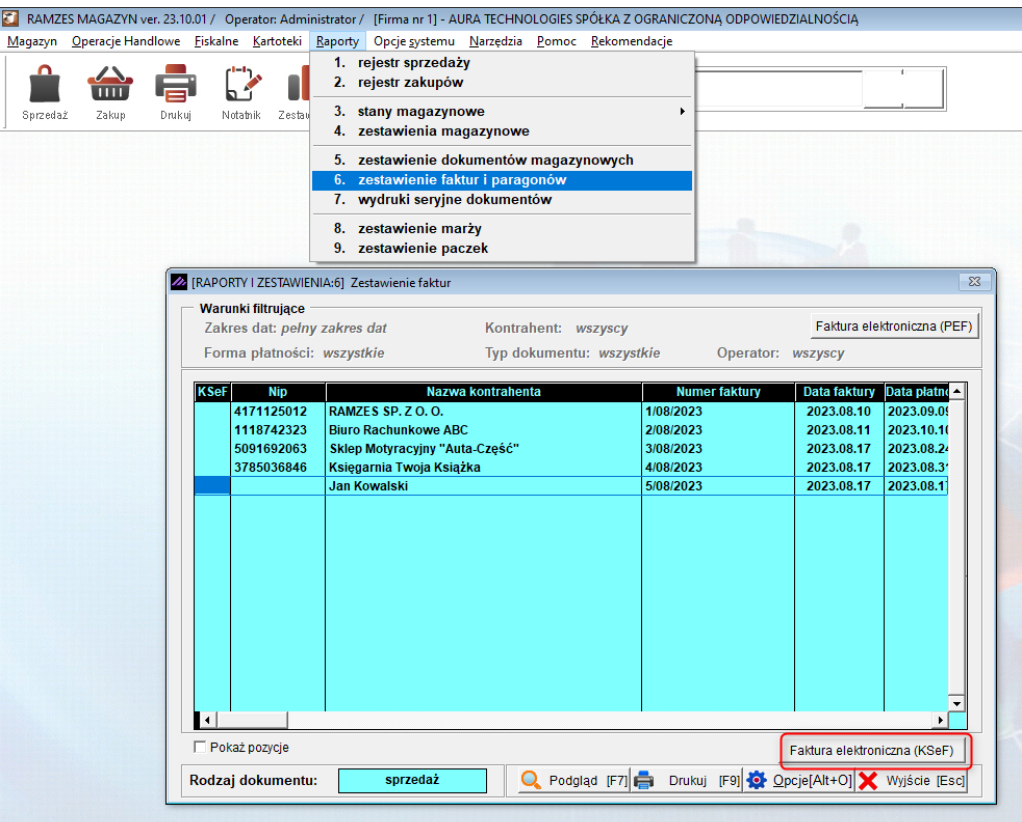

oraz w narzędziach (Narzędzia / 12. KSeF):

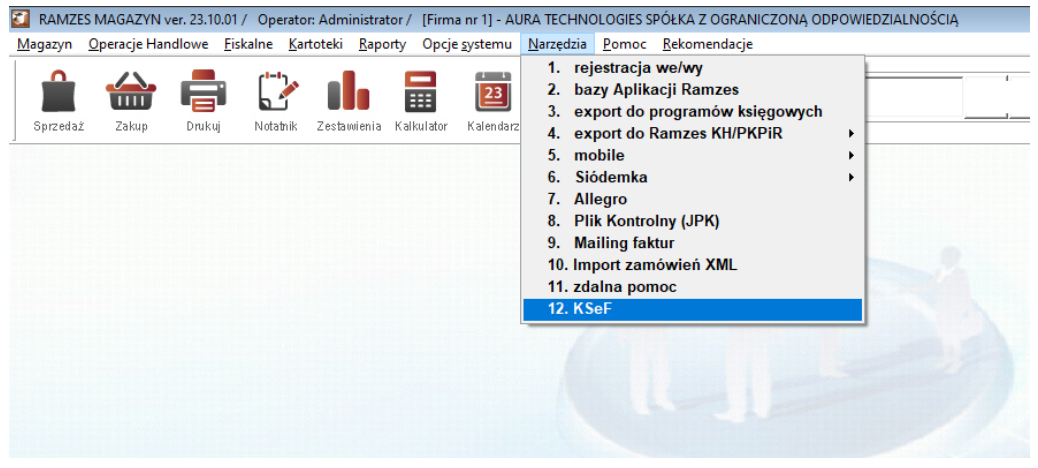

Jedno okno pozwoli nam na pełną obsługę faktur ustrukturyzowanych oraz konfigurację wysyłki.

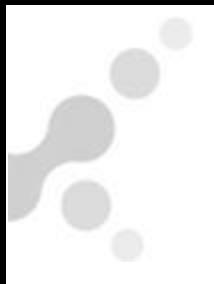

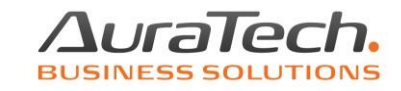

## **Konfiguracja**

Konfiguracja odbywa się po użyciu przycisku lub na poziomie Administratora w menu Administrator / 4. Konfiguracja KSeF:

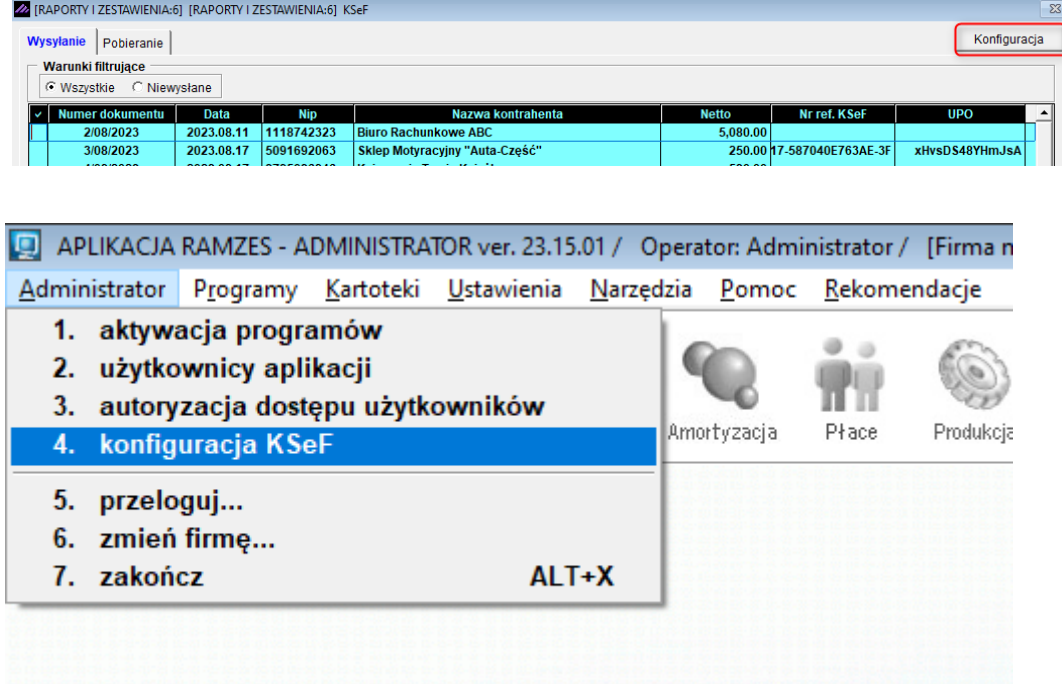

Opis konfiguracji znajduję się w odrębnym pliku w Bazie Wiedzy.

## **Wysyłanie w panelu KSeF**

Wysyłanie

Zakładka daje nam możliwość wysłania dokumentu, pobrania UPO, sprawdzenia numeru nadanego KSeF, numeru UPO oraz zapisania naszej faktury do pliku XML.

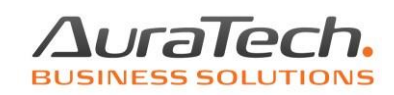

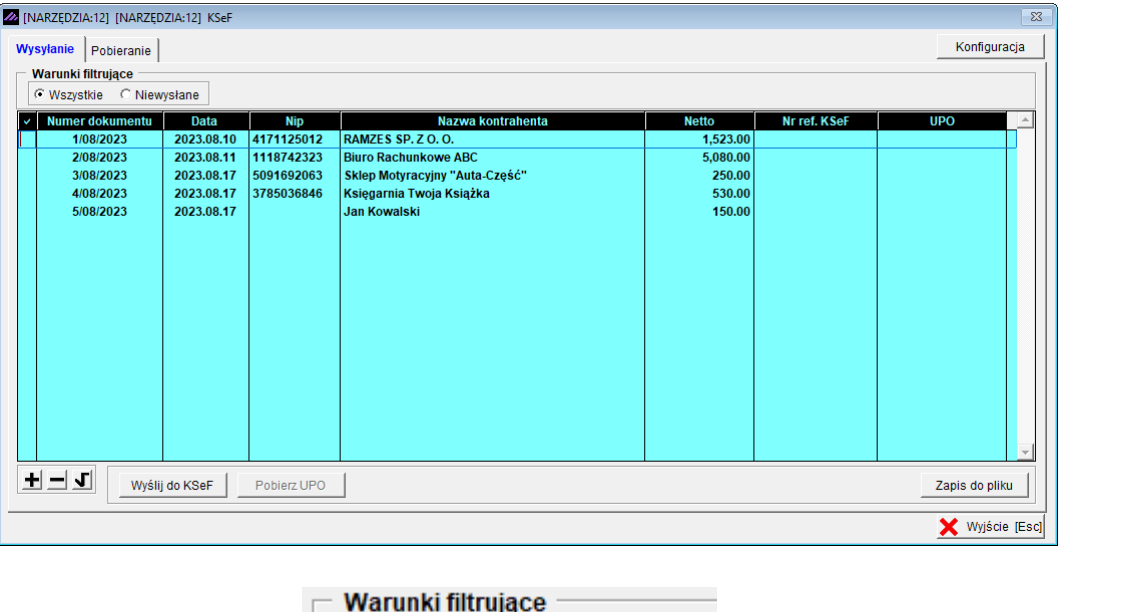

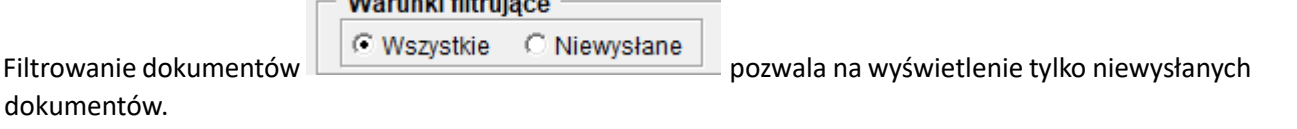

Po wcześniejszej konfiguracji trzeba tylko zaznaczyć dokument i nacisnąć Wyślij do KSeF . Program zadaje pytania czy zweryfikować poprawność danych i czy dokument jest zgodny ze strukturą wymaganą przez Ministerstwo Finansów.

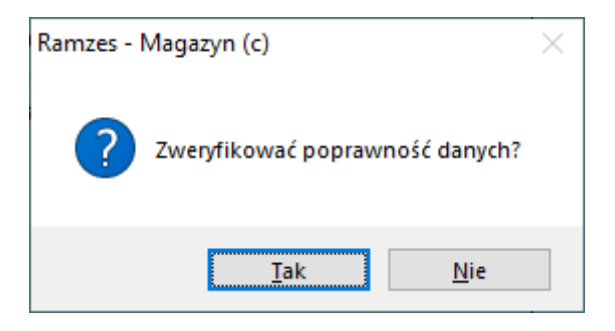

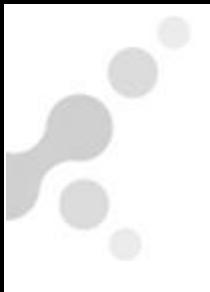

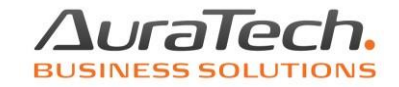

Po prawidłowej weryfikacji mamy komunikaty:

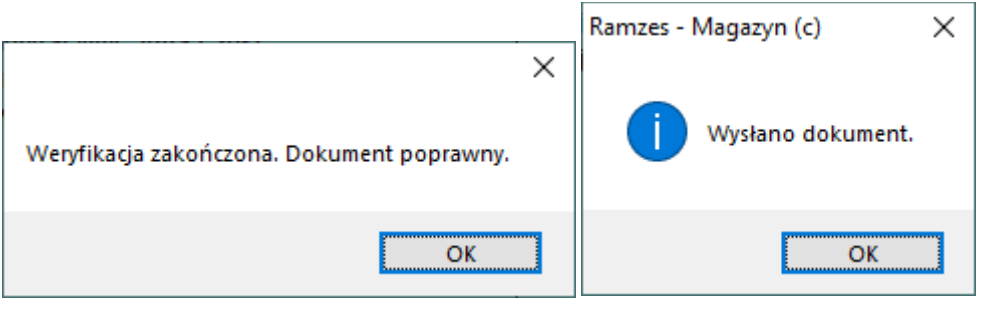

Po pobraniu Urzędowego Potwierdzenia Odbioru **Pobierz UPO** zostaną dopisane numery KseF, oraz UPO.

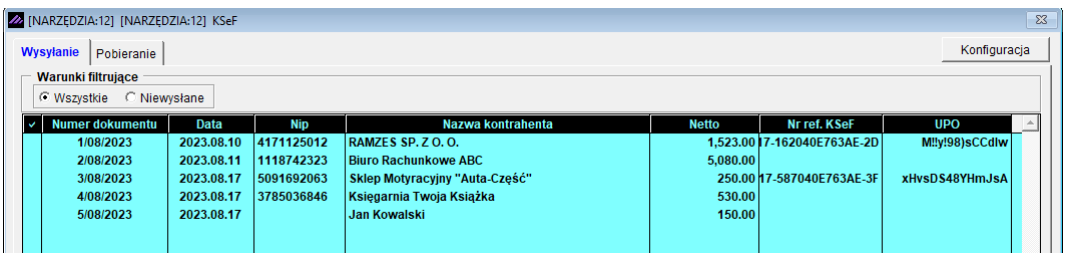

Gdy nie mamy skonfigurowanego programu lub nie możemy nawiązać połączenia internetowego dokumenty można zapisać w formacie XML za pomocą przycisku Zapis do pliku i przesłać je samodzielnie na portal [https://ksef.mf.gov.pl/web/login.](https://ksef.mf.gov.pl/web/login)